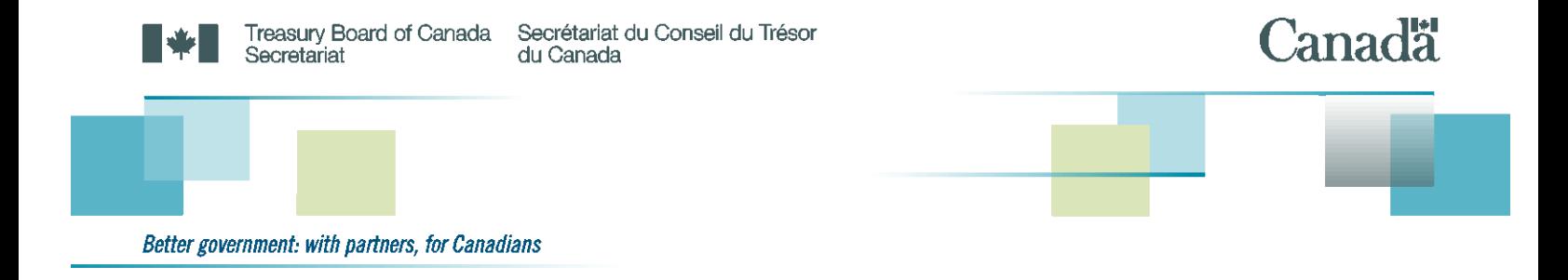

## Application de gestion du rendement de la fonction publique (l'application GRFP) : **Instructions à l'intention des administrateurs de l'application GRFP**

Mise à jour le 2 décembre 2019

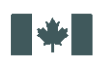

Treasury Board of Canada Secrétariat du Conseil du Trésor<br>Secretariat du Canada

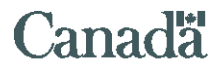

Better government: with partners, for Canadians

## Contrôle du changement de document

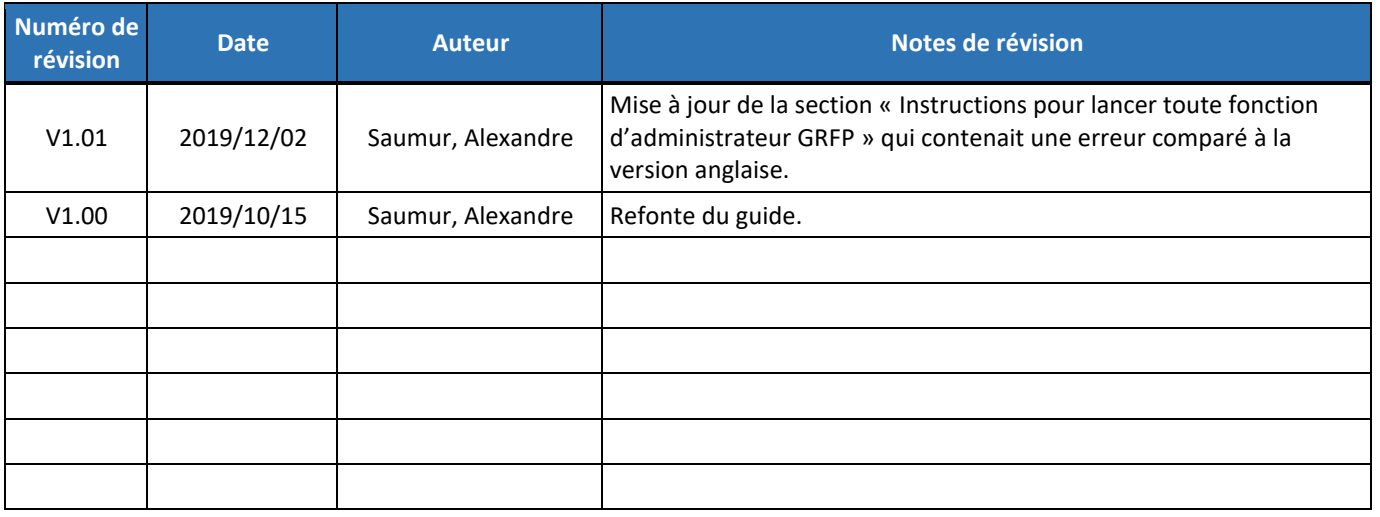

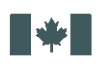

Treasury Board of Canada Secrétariat du Conseil du Trésor<br>Secretariat du Canada

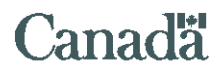

Better government: with partners, for Canadians

# Table des matières

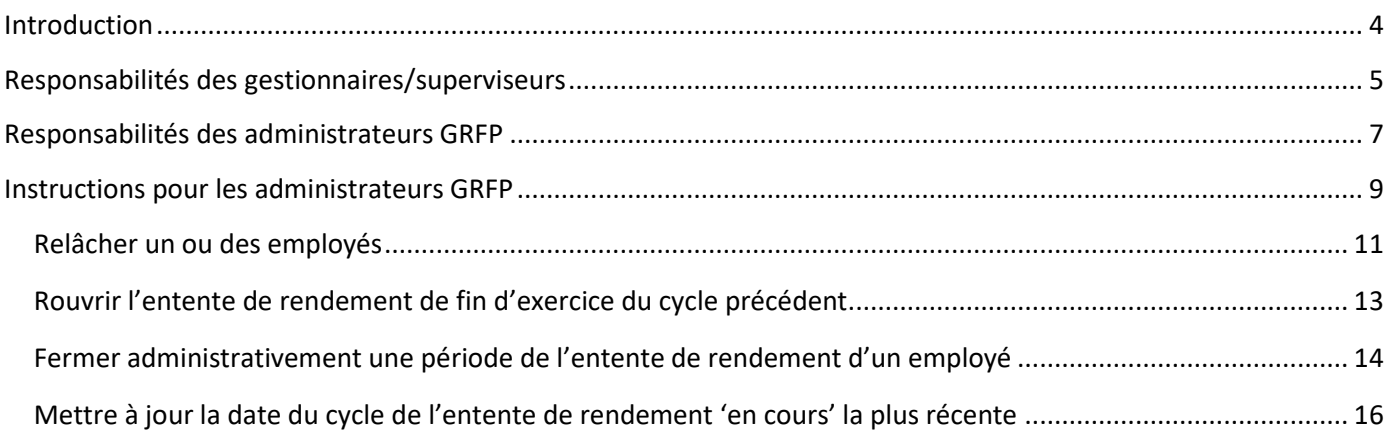

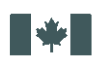

`anadä

Better government: with partners, for Canadians

## <span id="page-3-0"></span>Introduction

Chaque ministère et organisme au sein de la fonction publique centrale devraient nommer des administrateurs pour l'application de gestion du rendement de la fonction publique (l'application GRFP). Le nombre d'administrateurs devrait être déterminé en fonction du nombre d'employés utilisant l'application GRFP afin de pouvoir fournir un soutien suffisant au sein de votre ministère ou de votre organisme.

À des fins de protection des renseignements personnels, un administrateur de la GRFP ne peut pas consulter ni, par conséquent, modifier le contenu des ententes de rendement des employés sur l'application GRFP.

L'administrateur de l'application GRFP (administrateur GRFP) a un accès privilégié à l'application afin d'effectuer quatre mesures exceptionnelles lors de circonstances inhabituelles.

Ces mesures exceptionnelles peuvent être effectuées seulement lorsque l'employé et le gestionnaire/superviseur<sup>1</sup> qui est responsable de l'entente de rendement de l'employé en question **ont demandé explicitement à l'administrateur GRFP de le faire** :

■ Relâcher un ou des employés;

 $\overline{a}$ 

- Rouvrir l'entente de rendement de fin d'exercice du cycle précédent;
- Fermer administrativement une période de l'entente de rendement d'un employé;
- Mettre à jour la date du cycle de l'entente de rendement 'en cours' la plus récente.

Ce document explique comment les administrateurs GRFP doivent utiliser l'application pour exécuter ces mesures, ainsi que ce que les gestionnaires/superviseurs doivent faire pour lancer une mesure exceptionnelle et ce que les administrateurs GRFP doivent recevoir avant d'effectuer cette mesure.

Veuillez noter que les organisations doivent informer l'équipe de soutien de la gestion des talents et du rendement [\(PM-GR@tbs-sct.gc.ca](mailto:PM-GR@tbs-sct.gc.ca)) de tous changements à leur liste d'administrateurs GRFP désignés ainsi que de leurs coordonnées.

<sup>1</sup> Le gestionnaire ou le superviseur est un employé à **n'importe quel** niveau qui est responsable de diriger d'autres employés, de signer leurs ententes de rendement et d'évaluer leur rendement au travail.

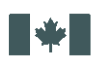

Better government: with partners, for Canadians

## <span id="page-4-0"></span>Responsabilités des gestionnaires/superviseurs

Un gestionnaire ou superviseur est responsable de demander n'importe laquelle des quatre mesures exceptionnelles suivante aux fins indiquées.

- **Relâcher un ou des employés :**
	- Le gestionnaire ou le superviseur de niveau supérieur qui est responsable du gestionnaire ou du superviseur qui n'est pas en mesure de prendre cette mesure pour une raison quelconque (p. ex., absence prolongée, départ soudain) doit obtenir le prénom, le nom de famille et l'adresse courriel du gouvernement du gestionnaire ou du superviseur de niveau inférieur ainsi que ceux des employés qui doivent être retirés de la liste d'employés du gestionnaire ou superviseur de niveau inférieur.
	- Le gestionnaire ou superviseur de niveau supérieur envoie un courriel à l'administrateur GRFP, avec copie conforme aux employés visés, qui identifie le gestionnaire ou le superviseur en question et les employés relevant directement de lui qui doivent être retirés de « Ma liste d'employés ». Il donne la consigne à l'administrateur GRFP de prendre cette mesure.
- **Rouvrir l'entente de rendement de fin d'exercice du cycle précédent :**
	- Discuter avec l'employé de la nécessité d'ouvrir de nouveau son entente de rendement de fin d'exercice.
	- Envoyer un courriel à l'administrateur de la GRFP, avec une copie conforme à l'employé, en lui donnant la consigne d'ouvrir de nouveau l'entente de rendement de fin d'exercice de l'employé.
- **Fermer administrativement une période de l'entente de rendement d'un employé :**
	- Envoyer un courriel à l'administrateur de la GRFP en mentionnant le nom de l'employé dont la période doit être fermée et en précisant la raison de la fermeture, et donner la consigne à l'administrateur de la GRFP d'envoyer une copie conforme à l'employé, le cas échéant.

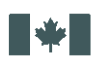

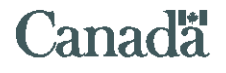

- **Mettre à jour la date du cycle de l'entente de rendement 'en cours' la plus récente :**
	- Confirmer avec l'employé quel cycle devrait être choisi pour refléter le cycle de gestion du rendement du ministère ou de l'organisme.
	- Envoyer un courriel à l'administrateur GRFP et confirmez le cycle.

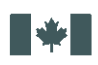

# <span id="page-6-0"></span>Responsabilités des administrateurs GRFP

Les responsabilités des administrateurs GRFP dans la réalisation de chacune des actions exceptionnelles sont décrites ci-dessous. Les administrateurs GRFP prendront les mesures qui suivent seulement après avoir reçu un courriel du gestionnaire/superviseur responsable de l'entente de rendement de l'employé (avec copie conforme à ce dernier), lui donnant la consigne de prendre cette mesure.

## **Relâcher un ou des employés :**

- Obtenir un courriel du gestionnaire/superviseur de niveau supérieur qui est responsable du gestionnaire/superviseur dont les employés qui relèvent directement de lui doivent être retirés de la liste. Le courriel doit identifier le gestionnaire/superviseur de niveau inférieur visé et fournir son prénom, nom de famille et son adresse courriel gouvernementale et doit demander que les employés relevant directement de lui soient retirés de la liste. Le prénom, le nom de famille et l'adresse courriel gouvernementale des employés visés doivent également être fournis.
- Confirmer que les employés ont été mis en copie conforme sur le courriel du gestionnaire/superviseur.
- Exécuter la mesure.
- Envoyer un courriel au gestionnaire/superviseur responsable, avec copie conforme aux employés visés, pour confirmer que les employés ont été relâchés.
- **Rouvrir l'entente de rendement de fin d'exercice du cycle précédent :**
	- Obtenir un courriel du gestionnaire/superviseur responsable qui identifie l'employé visé, donnant la consigne de rouvrir l'entente de rendement de fin d'exercice.
	- Confirmer que l'employé est en copie conforme sur le courriel du gestionnaire/superviseur.
	- Exécuter la mesure.
	- Envoyer un courriel au gestionnaire/superviseur responsable, avec l'employé en copie conforme, confirmant que l'entente de rendement a été rouverte.

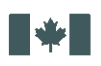

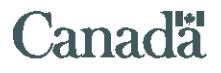

- **Fermer administrativement une période de l'entente de rendement d'un employé :**
	- Obtenir un courriel du gestionnaire/superviseur responsable qui identifie l'employé dont la période doit être fermée et qui en indique la raison.
	- Confirmer que l'employé est en copie conforme sur le courriel du gestionnaire/superviseur.
	- Exécuter la mesure.
	- Envoyer un courriel au gestionnaire/superviseur avec l'employé en copie conforme confirmant qu'il a fermé l'entente pour la raison évoquée.
- **Mettre à jour la date du cycle de l'entente de rendement 'en cours' la plus récente :**
	- Discuter avec le gestionnaire/superviseur afin de déterminer le cycle adéquat pour l'entente concernée.

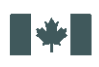

Better government: with partners, for Canadians

## <span id="page-8-0"></span>Instructions pour les administrateurs GRFP

## **POUR UTILISER TOUTE FONCTION D'ADMINISTRATEUR GRFP, SUIVEZ LES ÉTAPES SUIVANTES :**

#### **Page d'accueil du Portail des applications du SCT (PAS)**

Cliquer sur l'application GRFP et ouvrer une session à l'aide de votre nom de fichier maCLÉ et mot de passe.

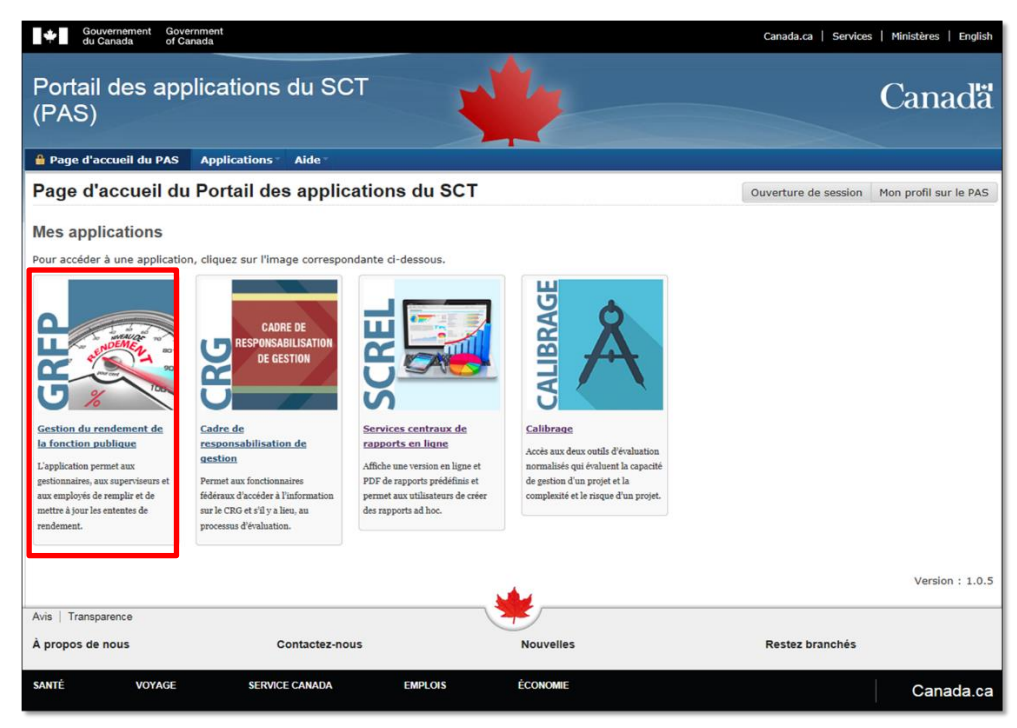

Si vous êtes inscrit dans l'application en tant qu'administrateur GRFP, l'option « Administrateur de la GRFP » figurera dans le menu horizontal en haut de l'application. Cliquer sur celle-ci.

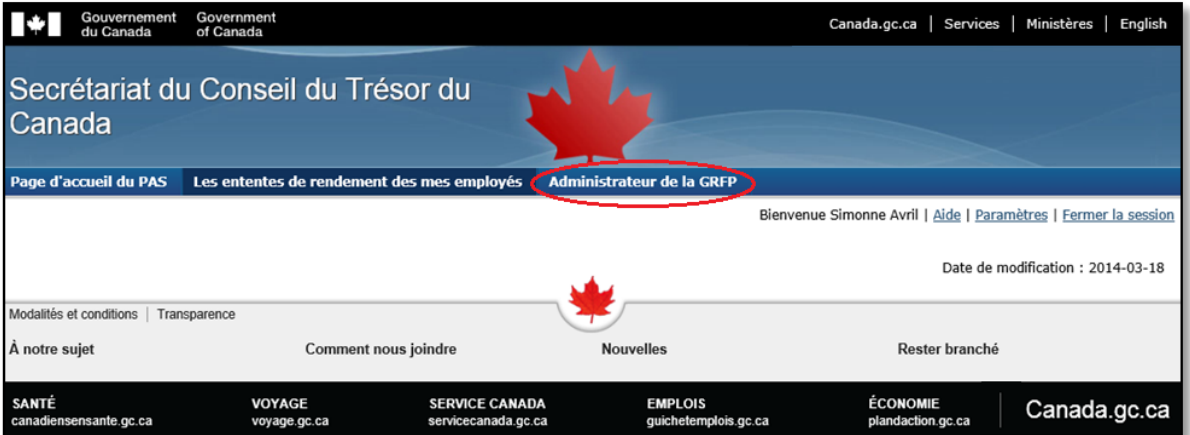

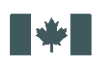

l

Better government: with partners, for Canadians

### **INSTRUCTIONS POUR LANCER TOUTE FONCTION D'ADMINISTRATEUR GRFP**

Pour effectuer l'une des mesures exceptionnelles, cherchez le nom de l'employé visé par la mesure :

- **Entrer le nom de famille et le prénom de la personne<sup>2</sup>, puis cliquez sur « Trouver ».**
- Sous « Résultats de la recherche », cliquer sur le bouton à côté du nom de la personne. Cliquer ensuite sur « Sélectionner l'employé ».
- Dans un nouvel écran, l'organigramme s'affichera.

Les administrateurs GRFP ne peuvent accéder à leur propre compte au sein de l'application.

Si le nom de l'employé ne s'affiche pas, vérifiez-en l'orthographe. Si vous ne pouvez toujours pas trouver la personne dans l'application GRFP, communiquez avec cette dernière pour confirmer la façon dont elle a inscrit son nom dans l'application (c.-à-d., pour déterminer si son nom de famille ou prénom comporte un trait d'union, un caractère accentué, etc.).

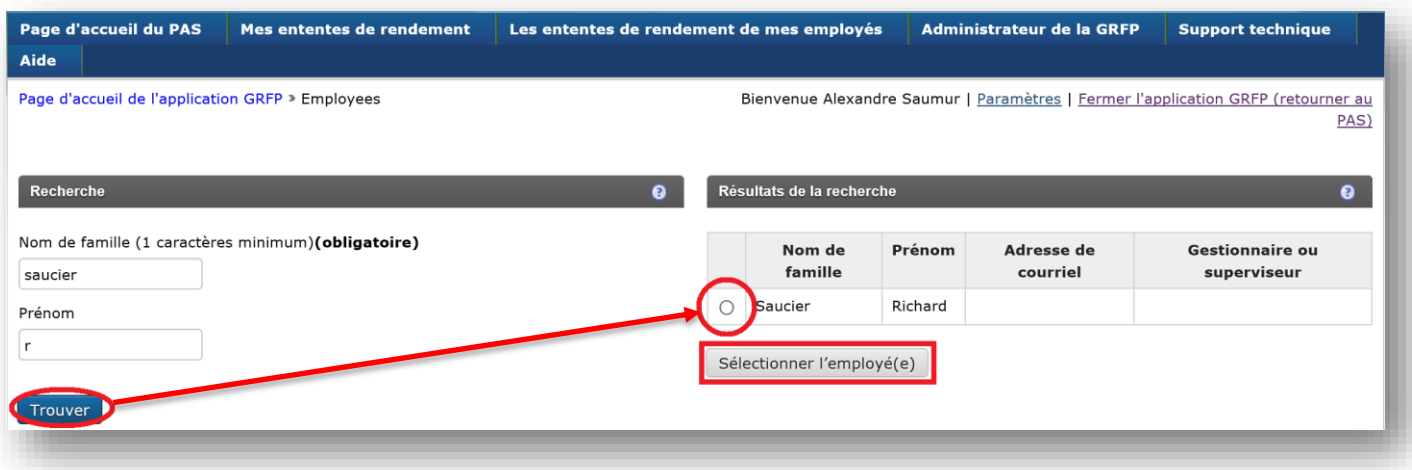

<sup>&</sup>lt;sup>2</sup> Vous pouvez entrer un seul caractère du nom de famille et du prénom de la personne dans les champs de recherche.

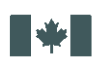

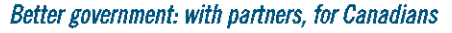

#### <span id="page-10-0"></span>**RELÂCHER UN OU DES EMPLOYÉS**

Reflète un changement dans la structure hiérarchique lorsque le gestionnaire/superviseur n'est pas en mesure de le faire.

Canadä

Si le gestionnaire/superviseur sélectionné n'a pas d'employé dans sa hiérarchie, le bouton « Retirer » ne sera pas disponible.

#### **Après avoir cliqué sur « Sélectionner le gestionnaire de l'employé ou sur « Sélectionner l'employé » :**

- Si vous avez été autorisé à relâcher qu'un seul employé, chercher l'employé. Cliquer sur le nom de l'employé qui doit être relâché. Ouvrer le menu « Retirer l'employé » à droite et cliquer sur « Retirer ».
- Si vous avez obtenu l'autorisation de retirer les noms de tous les employés du gestionnaire/superviseur, chercher le gestionnaire/superviseur. Ouvrer le menu « Retirer l'employé » à droite et cliquer sur « Retirer tous ».
- Vous serez invité à confirmer l'action.

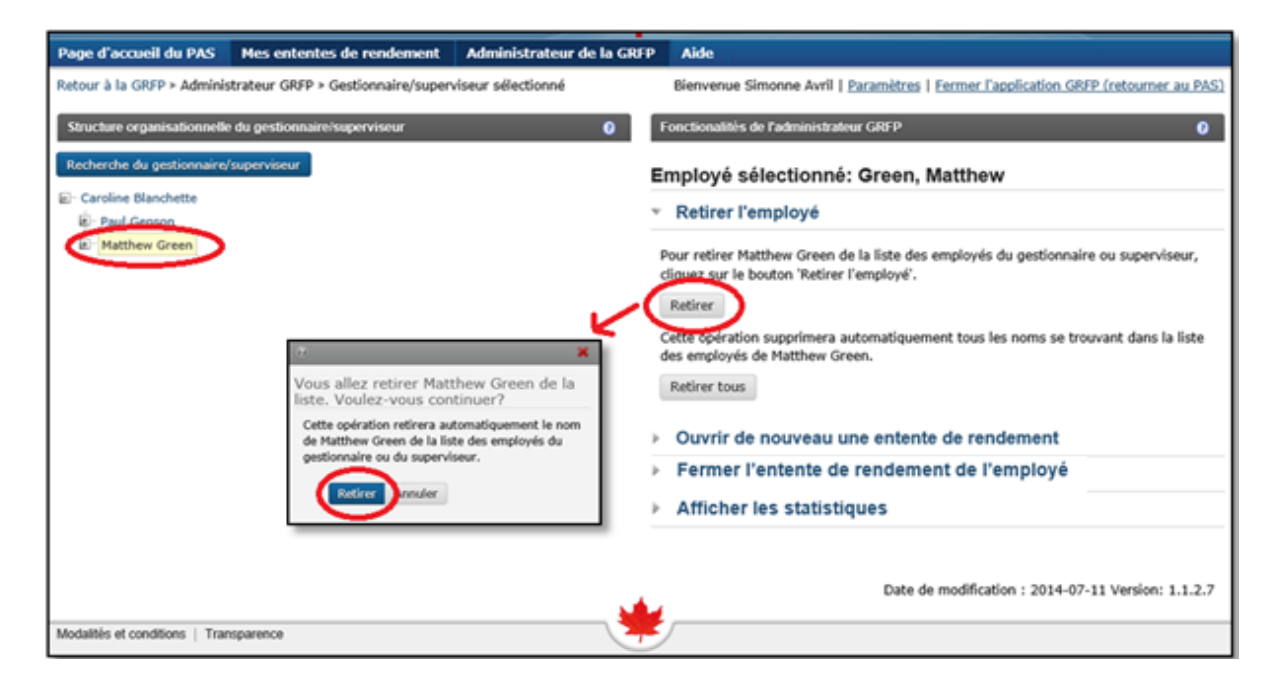

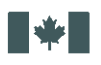

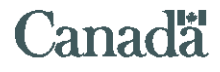

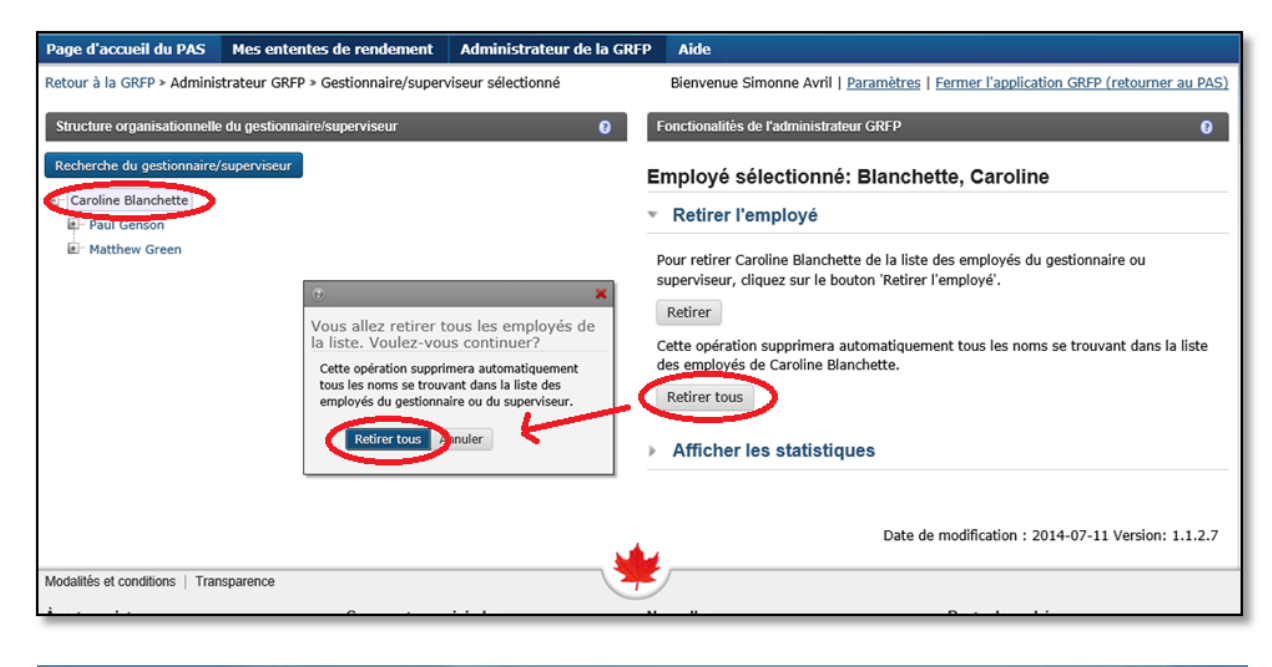

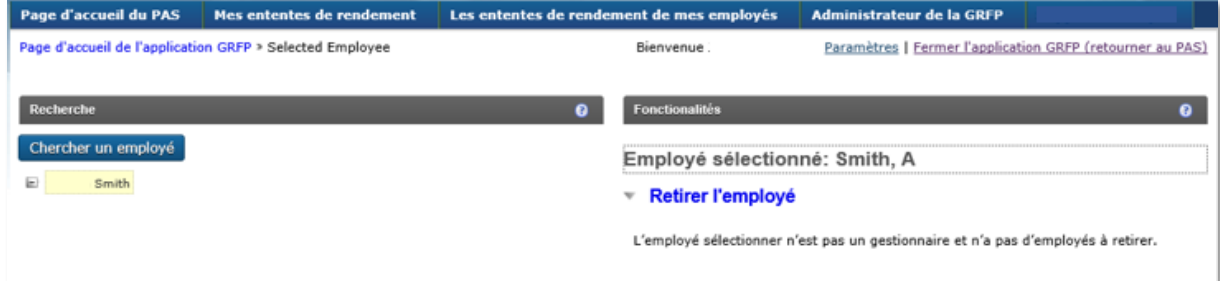

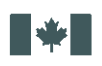

**Canada** 

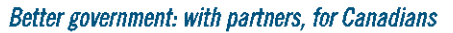

### <span id="page-12-0"></span>**ROUVRIR L'ENTENTE DE RENDEMENT DE FIN D'EXERCICE DU CYCLE PRÉCÉDENT**

Permets les révisions lorsque le gestionnaire/superviseur et l'employé ont complété l'entente de rendement et qu'ils ont signée cette dernière.

Si vous ne voyez pas d'entente de rendement à rouvrir, cela signifie que l'entente de rendement est déjà ouverte **ou** n'a été signée que par le gestionnaire/superviseur. Dans ce cas, ce dernier peut annuler sa signature en retirant les crochets reliés à sa signature dans la Section E de l'entente de rendement.

#### **Après avoir cliqué sur « Sélectionner l'employé » :**

- Cliquer sur le nom de l'employé dont l'entente de rendement de fin d'exercice doit être ouverte de nouveau. Si l'entente de rendement de fin d'exercice est complétée, vous la trouverez à droite sous « Ouvrir de nouveau une entente de rendement ».
- Cliquer sur « Ouvrir de nouveau l'entente de rendement ».
- Vous serez invité à confirmer l'action.

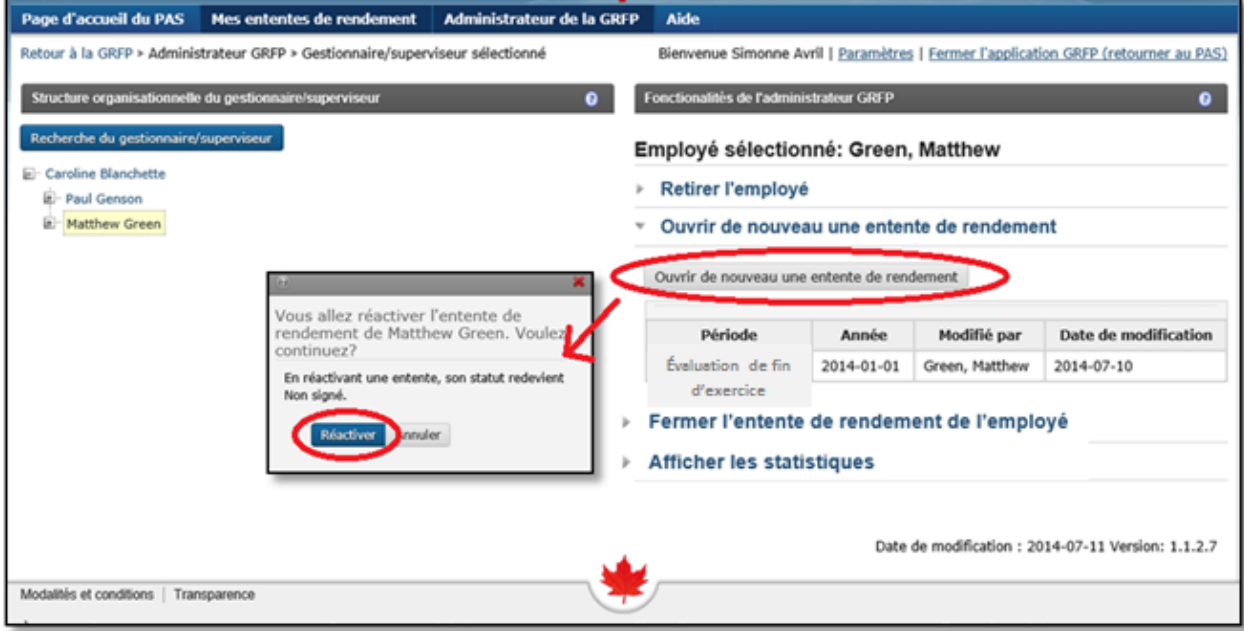

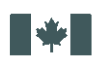

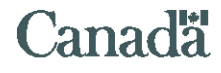

### <span id="page-13-0"></span>**FERMER ADMINISTRATIVEMENT UNE PÉRIODE DE L'ENTENTE DE RENDEMENT D'UN EMPLOYÉ**

Lorsque l'employé refuse de signer son entente de rendement ou n'est pas en mesure de le faire (par exemple, en congé prolongé sans solde, à la retraite, etc.).

- Si l'administrateur GRFP ferme une période en utilisant la raison « L'employée(e) refuse de compléter l'entente », la prochaine période<sup>3</sup> sera créée automatiquement.
- Pour n'importe quelle autre raison, la prochaine période **ne sera pas générée** par le système.

Avant d'effectuer cette action, l'entente de l'employé doit être complétée et signée par le gestionnaire/superviseur responsable.

Une entente de rendement peut seulement être fermée administrativement sous l'une des raisons suivantes :

- L'employé(e) refuse de compléter l'entente;
- Congé rémunéré prolongé;

l

- Congé non rémunéré prolongé;
- L'employé(e) a quitté l'administration publique centrale;
- L'employé(e) a quitté le gouvernement fédéral.

#### **Après avoir cliqué sur « Sélectionner l'employé » :**

- Cliquer sur le nom de l'employé dont l'entente de rendement doit être fermée. Si l'entente de rendement est dans le status « Signé par le gestionnaire », vous la trouverez à droite sous « Fermer l'entente de rendement de l'employé ».
- Cliquer sur « Signer l'entente de rendement ».
- Vous serez invité à sélectionner la raison et à confirmer le changement de statut.

<sup>&</sup>lt;sup>3</sup> À moins que la période fermée administrativement soit l'exercice de fin d'année.

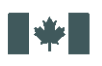

Treasury Board of Canada Secrétariat du Conseil du Trésor<br>Secretariat du Canada

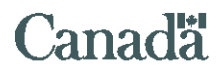

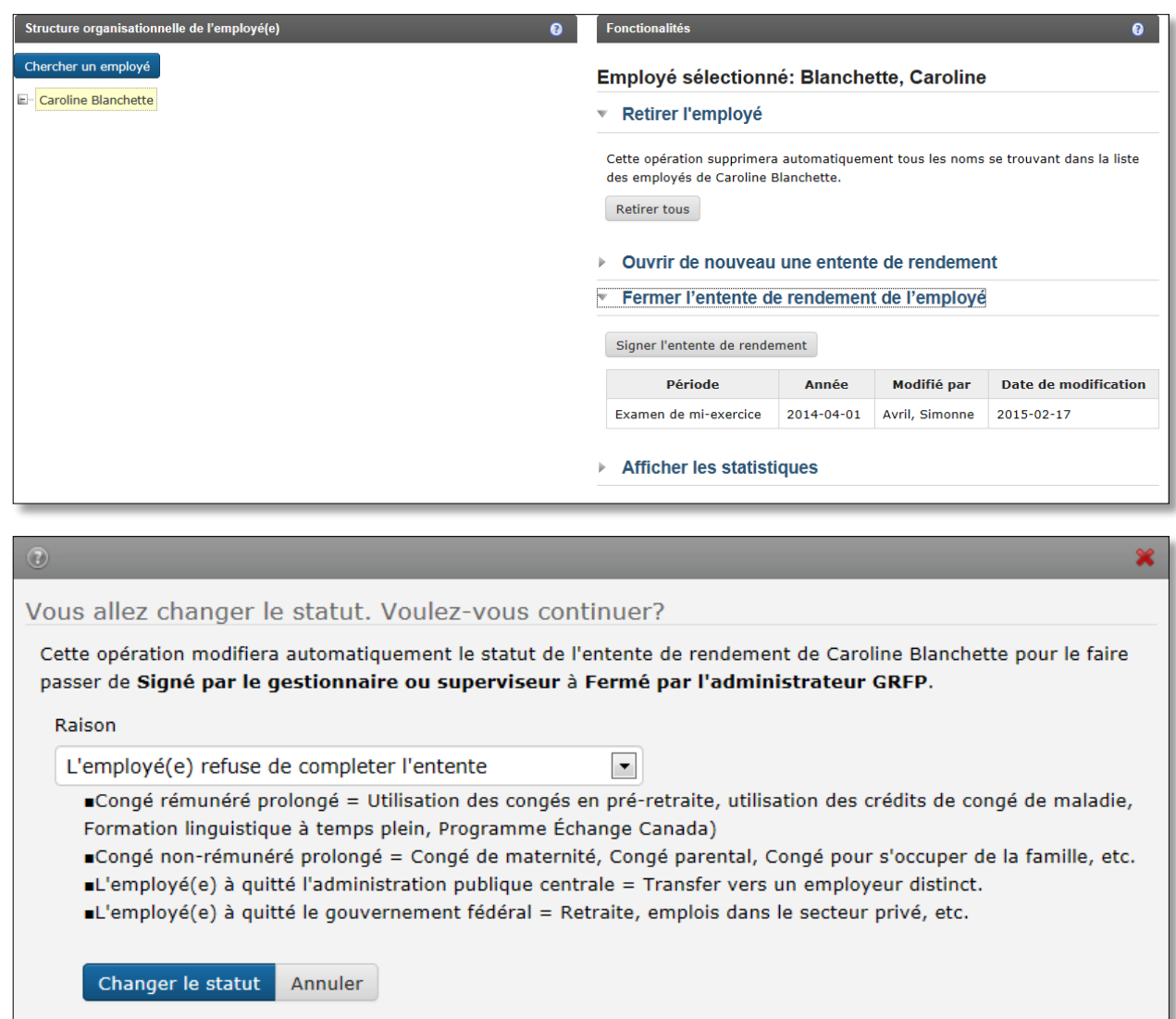

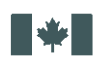

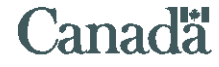

Better government: with partners, for Canadians

## <span id="page-15-0"></span>**METTRE À JOUR LA DATE DU CYCLE DE L'ENTENTE DE RENDEMENT 'EN COURS' LA PLUS RÉCENTE**

Lorsque le gestionnaire/superviseur a créé une entente de rendement avec le mauvais cycle.

Seulement disponible pour l'entente de rendement **la plus récente et dans le statut « En cours » ou « Signé par le gestionnaire ou superviseur »**.

#### **Après avoir cliqué sur « Sélectionner l'employé » :**

- Cliquer sur le nom de l'employé pour qui la date de l'entente de rendement doit être modifiée. Si l'employé a une entente de rendement dont la date peut être modifiée, vous la trouverez à droite sous « FR – Update Performance Agreements ».
- Sélectionner le cycle désiré dans le menu déroulant sous « Début de l'exercice » et cliquer sur « Update PA Date ».

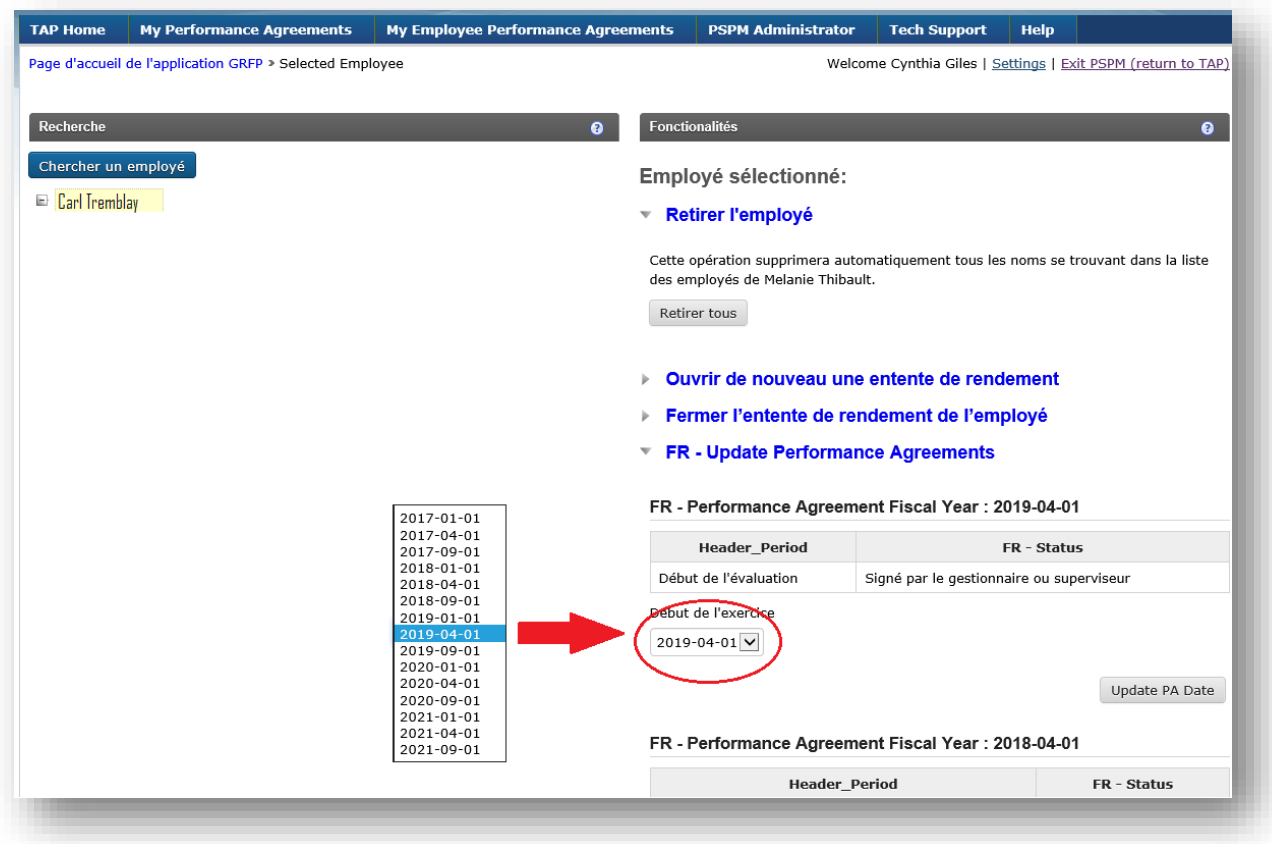

Vous serez invité à confirmer l'action.